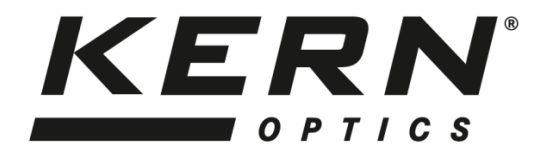

*KERN & Sohn GmbH*

Ziegelei 1 D-72336 Balingen E-mail: info@kern-sohn.com Tel: +49-[0]7433- 9933-0 Fax: +49-[0]7433-9933-149 Internet: www.kern-sohn.com

# **Használati utasítás Sztereó zoom mikroszkóp**

## **KERN OZL- 46**

 OZL 463, OZL 464, OZL 465, OZL 466, OZL 467, OZL 468

1.2 - es verzió 12/2020

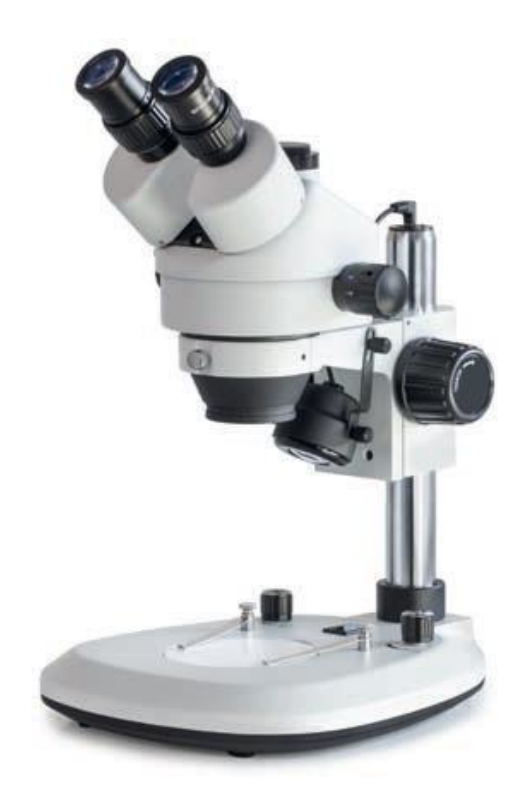

OZL-46-BA-hu-2012

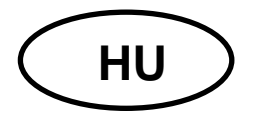

## **KERN OZL-46**

1.2 verzió 12/2020 Használati utasítás Sztereó zoom mikroszkóp

## Tartalomjegyzék

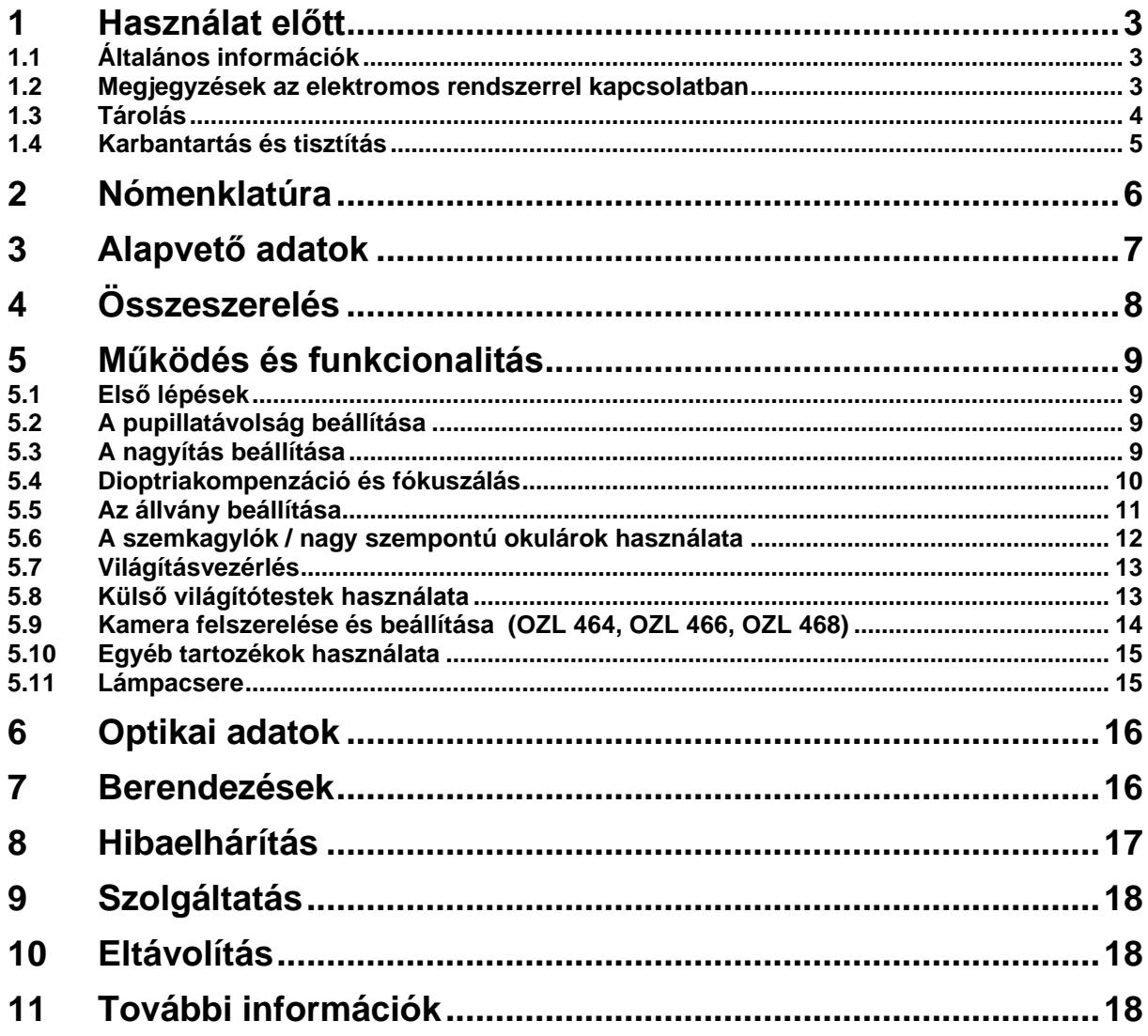

#### <span id="page-3-0"></span>**1 Használat előtt**

#### <span id="page-3-1"></span>**1.1 Általános információk**

A csomagolást óvatosan kell kinyitni, hogy a benne lévő tartozékok ne essenek le a padlóra és ne törjenek össze.

Általánosságban elmondható, hogy a mikroszkópot mindig nagyon óvatosan kell kezelni, mivel egy érzékeny precíziós műszerről van szó. Ezért különösen fontos a hirtelen mozgások elkerülése működés vagy szállítás közben, különösen azért, hogy az optikai alkatrészek ne kerüljenek veszélybe.

Hasonlóképpen kerülje a szennyeződéseket vagy ujjlenyomatokat a lencsék felületén, mivel ez a legtöbb esetben csökkenti a kép tisztaságát.

A mikroszkóp teljesítményének megőrzése érdekében a mikroszkópot soha nem szabad szétszerelni. Az olyan alkatrészeket, mint az objektívlencsék és más optikai elemek, ezért úgy kell hagyni, ahogyan a működés megkezdésekor találhatók. A készülék alján lévő elektromos részhez sem szabad hozzányúlni, mivel fennáll az áramütés további veszélye.

#### <span id="page-3-2"></span>**1.2 Megjegyzések az elektromos rendszerrel kapcsolatban**

A tápegységhez való csatlakoztatás előtt győződjön meg arról, hogy a megfelelő bemeneti feszültséget használja. A tápegység specifikációja a készülék állványalapjának hátoldalán található. Ezen előírások be nem tartása tüzet vagy a készülék egyéb károsodását eredményezheti.

A tápkábel csatlakoztatása előtt a főkapcsolót is ki kell kapcsolni. Ez megakadályozza az áramütés bekövetkeztét.

Ha hosszabbítót használ, a használt tápkábelnek földeltnek kell lennie.

A berendezés minden olyan kezelése, amely az elektromos rendszerrel való érintkezéssel jár, mint például a lámpák cseréje, csak akkor végezhető, ha a tápellátás le van kapcsolva.

#### <span id="page-4-0"></span>**1.3 Tárolás**

Kerülje, hogy a készüléket közvetlen napfénynek, magas vagy alacsony hőmérsékletnek, ütésnek, pornak és magas páratartalomnak tegye ki.

A megfelelő hőmérsékleti tartomány 0 - 40 °C, és a 85 %-os relatív páratartalmat nem szabad túllépni.

A készüléket mindig szilárd, sima és vízszintes felületre kell helyezni.

Az oszlopos állvánnyal rendelkező műszerek esetében ne lengesse túlságosan hátra a mikroszkóptestet. Ez a mikroszkóp felborulását okozhatja.

Ha a mikroszkópot nem használja, a legjobb, ha felhelyezi az objektív kupakját, és a mellékelt porvédővel letakarja.

Ha az okulárokat külön tárolja, feltétlenül rögzítse a védősapkákat a tubus foglalatához. A mikroszkóp optikájában lévő por vagy szennyeződés sok esetben visszafordíthatatlan meghibásodást vagy károsodást okozhat.

Az optikai elemekből álló tartozékokat, mint például az okulárokat és objektíveket, lehetőleg szárítószerrel ellátott szárító dobozban tárolják.

#### <span id="page-5-0"></span>**1.4 Karbantartás és tisztítás**

A készüléket minden esetben tisztán kell tartani, és rendszeresen meg kell tisztítani a portól.

Mielőtt nedves állapotban letörölné a készüléket, győződjön meg róla, hogy a készülék ki van kapcsolva.

Az üveg alkatrészeket szennyezés esetén lehetőleg szöszmentes ruhával enyhén meg kell törölni.

Az olajfoltok vagy ujjlenyomatok letörléséhez a lencse felületéről a szöszmentes ruhát éter és alkohol keverékével (70/30 arányban) nedvesítse meg, majd használja a tisztításhoz.

Az étert és az alkoholt mindig óvatosan kell kezelni, mivel ezek erősen tűzveszélyes anyagok. Ezért fontos, hogy nyílt lángtól és ki- és bekapcsolt elektromos készülékektől távol tartsuk őket, és csak jól szellőző helyiségben használjuk.

Az ilyen típusú szerves oldatokat azonban nem szabad a készülék más alkatrészeinek tisztítására használni. Ez a festés megváltozását eredményezheti. Ehhez elegendő semleges tisztítószert használni.

Egyéb tisztítószerek az optikai alkatrészekhez:

- Speciális tisztítószer optikai lencsékhez
- Speciális optikai tisztító kendők
- Fúvókák
- Kefe

Megfelelő kezelés és rendszeres ellenőrzés mellett a mikroszkóp hosszú évekig zavartalanul működik.

Ha azonban javításra van szükség, forduljon a KERN kereskedőjéhez vagy a műszaki szolgálatunkhoz.

#### <span id="page-6-0"></span>**2 Nómenklatúra**

#### **Az OZL 464 példáján (trinokuláris)**

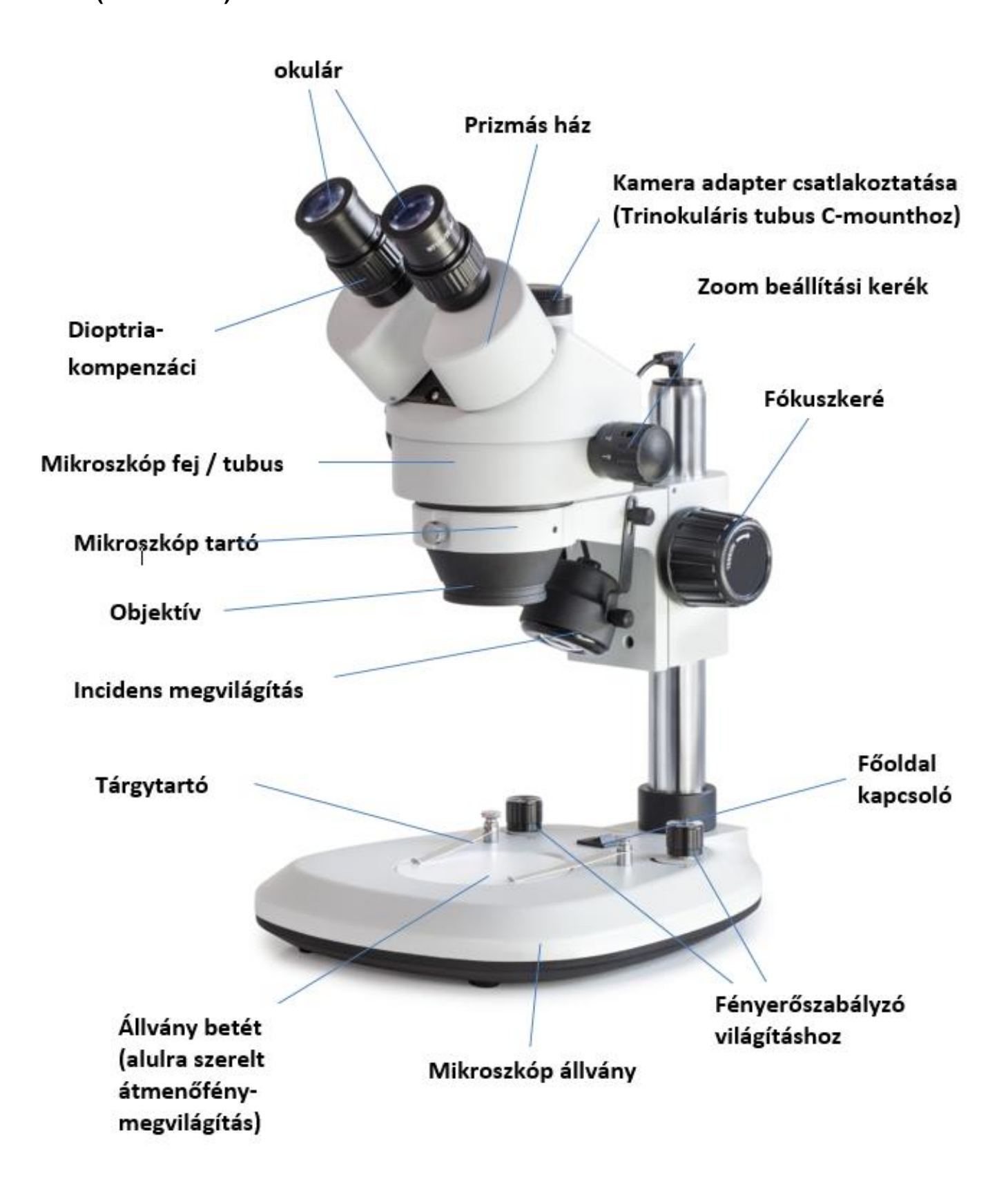

## <span id="page-7-0"></span>**3 Alapvető adatok**

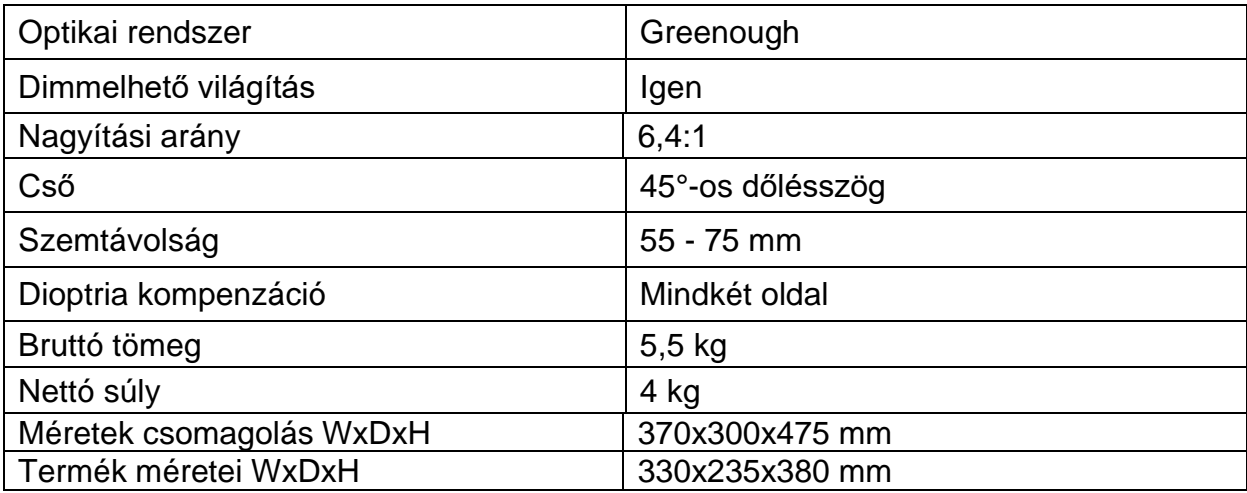

## **Standard konfiguráció**

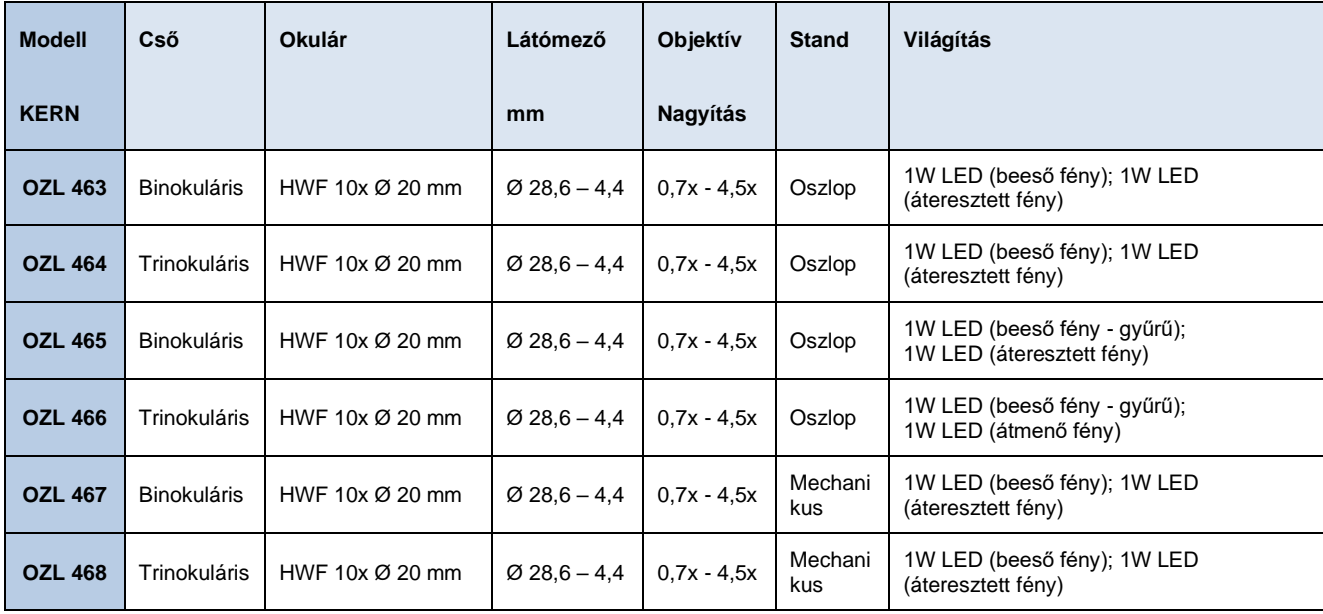

## <span id="page-8-0"></span>**4 Összeszerelés**

**Az** első lépés az, hogy a **mikroszkópállványt szilárd és vízszintes felületre**  helyezze.

Az **oszlopos állvánnyal rendelkező készülékek** (OZL 463, OZL 464, OZL 465, OZL 466) esetében **a tartó** már az állvány oszlopán található, de mindenképpen ellenőrizni kell, hogy biztonságosan és a **megfelelő pozícióban** (lehetőleg középen, előrefelé nézzen) van-e **rögzítve.**

*Az állvány beállításának további részleteit lásd az 5.5. pontban.*

Ezután a **mikroszkópfejet a tartóra** lehet helyezni úgy, hogy az objektívet átvezetjük a tartógyűrűn, amíg a fej többi része a gyűrű tetején nem nyugszik.

A **fejet most a rögzítőgyűrű** elején lévő kis ezüst reteszelőcsavarral kell a helyére **rögzíteni.** 

A mikroszkópfej beállítása a felhasználóra van bízva, és az adott alkalmazási helyzethez igazítható.

A fókuszkerék vagy a megvilágításvezérlés kényelmes működtetése érdekében ajánlott **a fejet középen elölre irányítani, a tubus** foglalatával előre.

Ideális esetben a tartó és a fej ekkor párhuzamos az állványalap középső tengelyével *(lásd a 6. oldalon található* nómenklatúrát*)*.

Most már **eltávolíthatók a tubus foglalatok védősapkái,** hogy az **okulárokat fel**  lehessen **illeszteni rájuk.** Itt különösen ügyelni kell arra, hogy az **optikai lencséket ne érintse meg az ujjaival, és hogy a** nyílásokba ne kerüljön por.

Hasonlóképpen, **soha ne** csatlakoztasson **két különböző nagyítású okulárt**.

Az átmenő **fény megvilágítás** használatával kapcsolatban fontos megjegyezni, hogy a mellékelt **matt üveg állványbetétet az állványalap közepére kell helyezni**, hogy az átmenő fényt megfelelően lehessen használni.

Hasonlóképpen, ha a beeső fényt használja (OZL 463, OZL 464, OZL 467, OZL 468 esetén), győződjön meg arról, hogy a megfelelő világítóegység a tartó alján van felszerelve, és hogy a **csatlakozókábel a tartó és az oszlop teteje között van bedugva** *(lásd a 6. oldalon található nómenklatúrát).*

#### **További opcionális tartozékok:**

- A mellékelt szemkagylót az okulárokhoz lehet csatlakoztatni *(lásd 5.6. pont).*
- A mikroszkópfej tetején lévő megfelelő csatlakozóra a trinokuláris műszerekhez (OZL 464, OZL 466, OZL 468) egy C-mount adapter csavarozható, amely biztosítja a digitális fényképezőgépek rögzítését és használatát *(lásd 5.9.).*

### <span id="page-9-0"></span>**5 Működés és funkcionalitás**

#### <span id="page-9-1"></span>**5.1 Első lépések**

Amikor a mikroszkóp összeszerelés után használatra kész, az első lépés a **tápegységhez való** csatlakoztatás az állandóan csatlakoztatott kábel segítségével. *A világítás beállításával kapcsolatos további részletek az 5.7. szakaszban találhatók.*

Ha a műszer rendelkezik kameracsatlakozóval (OZL 464, OZL 466, OZL 468), akkor a **binokuláris** használathoz először a **trinokuláris kapcsolórudat kell** behelyezni a mikroszkópfej bal oldalán.

*A trinokuláris használathoz (kamerák csatlakoztatása) lásd az 5.9. pontot*.

Ne felejtse el **eltávolítani az objektív alján lévő kupakot, hogy** később az okulárban láthassa a megfigyelt tárgy képét.

Az itt tárgyalt eszközök használatában szerepet játszó összes fontos funkciót a következő szakaszok ismertetik.

#### <span id="page-9-2"></span>**5.2 A pupillatávolság beállítása**

A különböző felhasználók szemtávolsága eltérő. Ezért a két okulár közötti távolságot minden egyes felhasználóváltás után újra be kell állítani.

Miközben az okulárokba néz, fogja meg a bal és a jobb oldali prizmaházat egy-egy kézzel.

A szemlencse kifelé vagy befelé történő elforgatásával növelhető vagy csökkenthető a pupillatávolság.

Amint a bal és a jobb látómező pontosan átfedésben van, a helyes szemtávolság beállítása megtörtént.

#### <span id="page-9-3"></span>**5.3 A nagyítás beállítása**

Mivel a KERN OZL-46 sorozat sztereo-zoom mikroszkópok, a nagyítást a mikroszkópfej bal és jobb oldalán található két zoomállító kerékkel lehet beállítani.

*A 6. fejezet "Optikai adatok" a mikroszkópok által elérhető lehetséges teljes nagyításokról nyújt tájékoztatást. Különböző okulárok és objektívek opcionális használata is szerepel a csomagban.*

#### <span id="page-10-0"></span>**5.4 Dioptriakompenzáció és fókuszálás**

A sztereomikroszkópok különleges tulajdonsága, hogy az optikák viszonylag nagy mélységélesség-tartományt biztosítanak. Ahhoz, hogy ezt a tulajdonságot optimálisan ki lehessen használni, minden felhasználónak megfelelően kell koordinálnia a fókuszálási mechanizmusokat.

Az ehhez szükséges lépéseket az alábbiakban ismertetjük.

- 1. Helyezze a megfigyelési tárgyat a munkafelületre az objektív alá.
- 2. Mozgassa mindkét dioptriaállító gyűrűt a 0 kiindulási helyzetbe.
- 3. A zoombeállító kerekek segítségével állítsa be a lehető legkisebb nagyítást.
- 4. Nézzen a jobb okulárba a jobb szemével, és fókuszáljon a tárgyra a fókuszbeállító kerekek működtetésével.
- 5. Most állítsa be a lehető legnagyobb zoomtényezőt.
- 6. Ismét csak a jobb oldali okulárba nézve fókuszáljon a tárgyra.
- 7. Állítsa be ismét a lehető legkisebb zoomtényezőt.
- 8. Ha a tárgy már nem tűnik élesnek, állítsa be a fókuszt a jobb oldali okulár dioptriakiegyenlítő gyűrűjén.
- 9. A fókuszbeállítások lehető legnagyobb pontosságának elérése érdekében az 5-8. lépést meg kell ismételni.
- 10.Ezután állítsa be újra a legkisebb zoomtényezőt.
- 11.Most bal szemmel nézzen át a bal oldali okulárba, és itt is állítsa be a tárgy optimális élességét a bal oldali dioptria-kompenzációs gyűrű segítségével.
- 12.Így a megfigyelt objektum minden zoombeállításnál fókuszban van.

#### <span id="page-11-0"></span>**5.5 Az állvány beállítása**

#### A fókuszkerekek nyomatéka

A fókuszkerekek nyomatékát úgy lehet beállítani, hogy az egyik kereket az egyik kézzel megfogja, a másik kézzel pedig a másik kereket forgatja.

A forgatónyomaték növekedése vagy csökkenése a forgásiránytól függ.

Ez a funkció egyrészt megkönnyíti a fókusz beállítását, másrészt megakadályozza a mikroszkópfej véletlen lecsúszását. Így elkerülhető az objektívlencse és a megfigyelési tárgy ütközéséből eredő esetleges sérülés.

#### Magasság beállítása

Az **oszlopos állvánnyal** rendelkező sztereomikroszkópok (OZL 463, OZL 464, OZL 465, OZL 466) mikroszkópfeje nem csak a magasságában állítható a fókuszkerekeken keresztül, mivel a mikroszkóp tartója az alkalmazási követelményektől függően az oszlopon tetszőleges pozícióban rögzíthető.

A rögzítéshez közvetlenül a tartó hátulján található rögzítőcsavar szolgál.

Ez a funkció nem áll rendelkezésre a **mechanikus állvánnyal** rendelkező műszereknél (OZL 467, OZL 468). A mikroszkópfej magassága csak a fókuszkerekek segítségével állítható.

#### <span id="page-12-0"></span>**5.6 A szemkagylók / nagy szempontú okulárok használata**

A tartozékként mellékelt szemkagylók alapvetően mindig használhatók, mivel a környezet fényforrásairól az okulárba visszaverődő zavaró fényt leárnyékolják, így jobb képminőséget eredményeznek.

De főként, ha nagy látószögű (különösen szemüvegesek számára alkalmas) okulárokat használnak, akkor a szemüveg nélküli felhasználók számára hasznos lehet a szemkagylónak az okulárokhoz való rögzítése.

Ezeket a speciális okulárokat High Eye Point okulároknak is nevezik, és az oldalán található szemüveg szimbólumról ismerhetők fel. Ezeket a cikkleírásban egy további "H" betűvel is azonosítják (példa: HSWF 10x Ø 23 mm).

A szemkagylók felhelyezésekor ügyelni kell arra, hogy a dioptria beállítása ne változzon. Ezért ajánlott az okulár dioptriaállító gyűrűjét egyik kezével tartani, míg a másik kezével a szemkagylót rögzíti.

A szemüvegviselőknek a megfigyelés előtt el kell távolítaniuk a szemkagylót, ha van a High Eye Point okulárokban.

Mivel a szemkagylók gumiból készülnek, fontos megjegyezni, hogy használat közben könnyen szennyeződhetnek zsírmaradványokkal. A higiénia folyamatos fenntartása érdekében ezért ajánlott a szemkagylót rendszeresen tisztítani (pl. nedves ruhával).

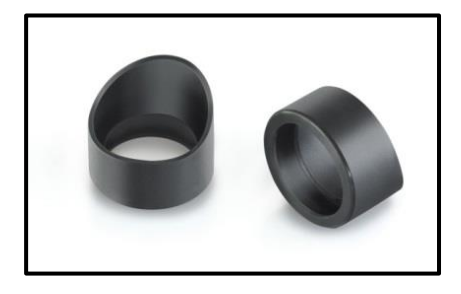

**Szemkagylók** 

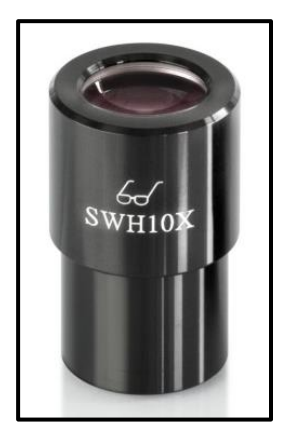

 Magas szempontú okulár (felismerhető a szemüveg szimbólumról)

#### <span id="page-13-0"></span>**5.7 Világításvezérlés**

Az állvány talapzatának hátsó középső részén található főkapcsoló biztosítja, hogy a készüléket a hálózati csatlakozódugó behelyezésekor áramellátással lehessen ellátni.

A beeső fény és az áteresztett fény külön szabályozható.

A főkapcsolótól jobbra található elforgatható gomb felelős az áteresztett fényért. Ez a gomb a fényerősség szabályozására szolgál.

A főkapcsolótól balra található a megfelelő gomb, amely ugyanezt a funkciót látja el a beeső fény esetében. A **beépített gyűrűs megvilágítással** rendelkező készülékeknél (OZL 465, OZL 466) ez a vezérlőelem az objektívház elején található.

#### <span id="page-13-1"></span>**5.8 Külső világítótestek használata**

Ha a mikroszkóp megvilágítása a standard konfigurációban nem optimális az alkalmazáshoz, akkor gyakran van értelme egy külső megvilágító egységet csatlakoztatni a probléma megoldására.

Az OZL-46 sorozathoz alkalmas világítóegységek lengőnyakú világítóegységek *(lásd az ábrát)*. Ezek lehetnek LED-es és halogénes változatok is, és be-/kikapcsolóval vagy különböző vezérlőkkel is rendelkeznek.

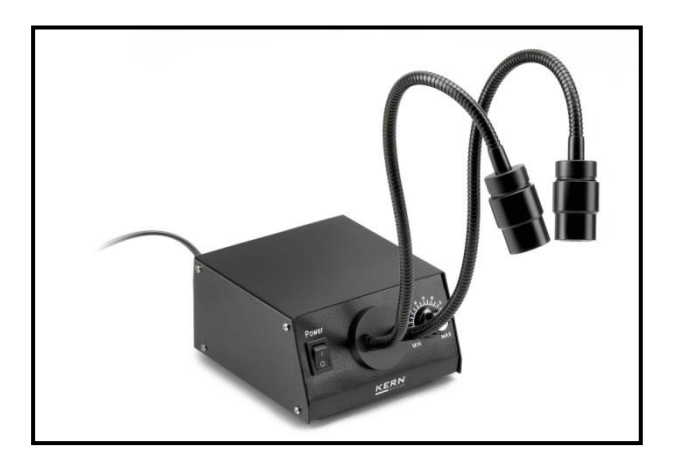

Tipikus libikóka megvilágítás

#### Libaházas világítási rendszer használata

Az igényektől függően a mikroszkóp mellé, elé vagy mögé egy lengőnyakú megvilágító egység kerül. Halogén megvilágítás esetén a fényforrás a készülék házában található, és egy vagy több optikai hullámvezetőn keresztül lép ki a külvilágba. A LEDegységeknél viszont általában a vezető végén található.

Ezek a vezetékek hajlíthatóak, és ezért sokféle elhelyezési lehetőséget kínálnak a megfigyelt tárgy tökéletes megvilágításához.

#### <span id="page-14-0"></span>**5.9 Kamera felszerelése és beállítása (OZL 464, OZL 466, OZL 468)**

Az OZL-46 sorozat trinokuláris műszereihez speciális mikroszkópos kamerák csatlakoztathatók a megfigyelési tárgyról készült képek vagy szekvenciák digitális dokumentálása érdekében.

#### **Az ehhez szükséges csatlakozó a mikroszkópfej tetején található.**

Amint a **trinokuláris kapcsolórudat kihúzzuk**, a normál esetben a jobb oldali okulárból kilépő sugárút a tubusban átirányításra kerül, így elérhetővé válik a kameraadapter csatlakoztatásához.

Ez azt jelenti, hogy a műszer trinokuláris használata esetén egy kép látható a bal oldali okulárban, egy pedig a mikroszkópos kamera csatlakoztatott monitorján.

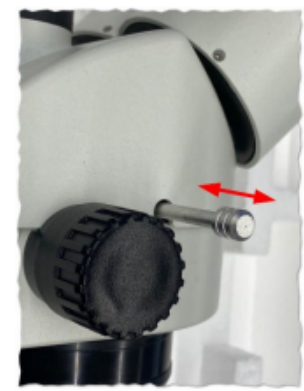

A 3D hatás így elvész.

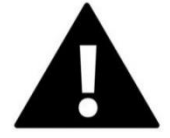

**A mikroszkópos kamera megfelelő rögzítéséhez egy C-mount menettel rendelkező adapterre van szükség, amelyet a kamera csatlakozási pontjához kell csatlakoztatni.**

Összesen három fókuszálható adapter áll rendelkezésre erre a célra (*lásd az alábbi ábrát), amelyek* beépített nagyításukban különböznek (0,3x, 0,5x, 1,0x). **A fényképezőgépet és az adaptert ezután a C-bajonettes meneten keresztül kell összekötni.**

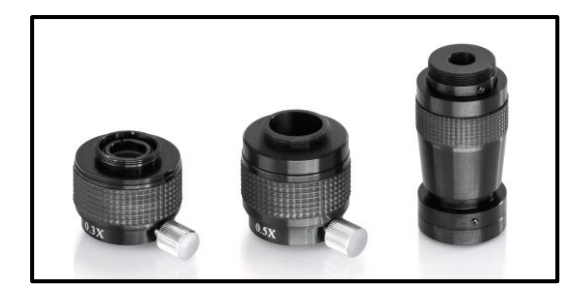

C-mount adapter

A műszerhez csatlakoztatott fényképezőgép által megjelenített kép gyakran eltérő élességű lehet, mint a C-mount adapter használata esetén az okulárban megjelenített kép. Ahhoz azonban, hogy mindkét képet fókuszba állítsa, **a fókuszt ezeken az adaptereken keresztül** lehet **beállítani a fekete műanyag gyűrű elforgatásával.**

#### <span id="page-15-0"></span>**5.10 Egyéb tartozékok használata**

Rögzítő lencsék

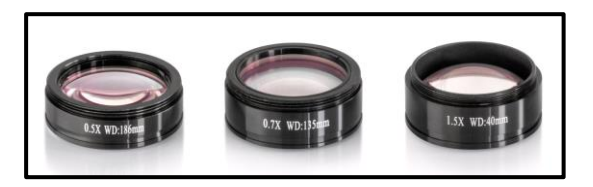

Az itt tárgyalt sztereo-zoom mikroszkópok egyikének nagyítási tartományát még rugalmasabbá lehet tenni a megfelelő rögzítőobjektívek használatával. Igényei szerint négy különböző akromatikus korrigált objektív (0,5x, 0,75x, 1,5x, 2,0x) közül választhat.

Ezeket az objektíveket úgy szerelik fel, hogy egyszerűen rácsavarják az objektívház menetére, amely a mikroszkópfej alján található.

Kerülni kell az objektívek ujjal történő megérintését vagy a por lerakódását a normál objektív és a tartozékobjektív közé.

#### <span id="page-15-1"></span>**5.11 Lámpacsere**

LED

Az OZL-46 sorozat készülékei mind LED-lámpákkal vannak felszerelve.

A LED-es megvilágítás hosszú élettartamának köszönhetően ezeknél a mikroszkópoknál nem lesz szükség a lámpák cseréjére.

A világítási problémák oka tehát a legtöbb esetben az elektromos rendszer hibája. Ilyen esetben műszaki szolgálatunk segíthet.

## <span id="page-16-0"></span>**6 Optikai adatok**

Sztereó zoom mikroszkóp KERNOZL-46

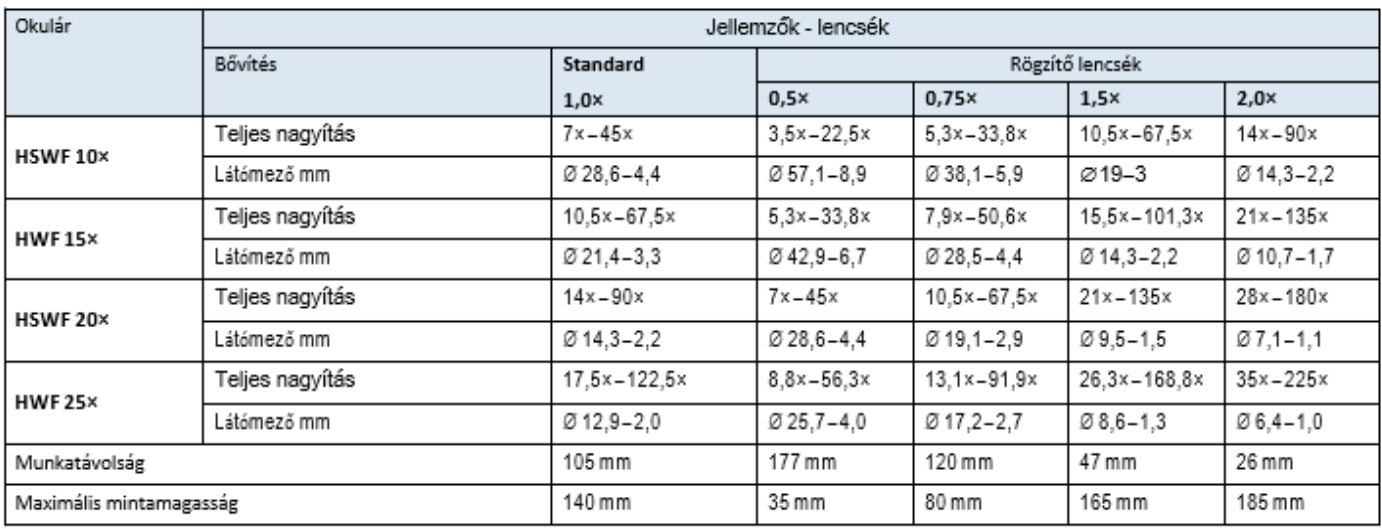

## <span id="page-16-1"></span>**7 Berendezések**

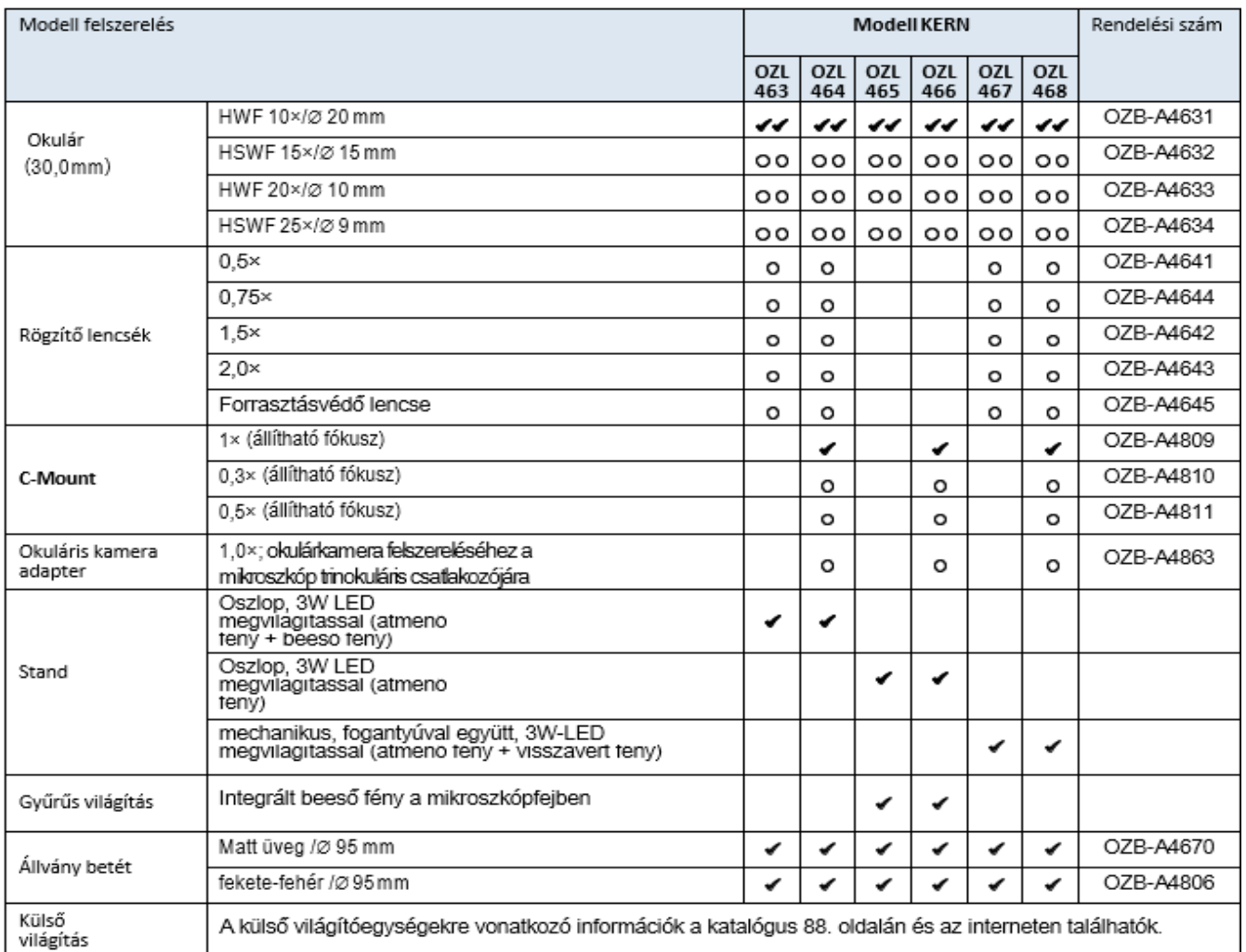

 $\sim$  = Aszálíás tartalmazza

 $O = Option$ 

## <span id="page-17-0"></span>**8 Hibaelhárítás**

#### **Elektromos**

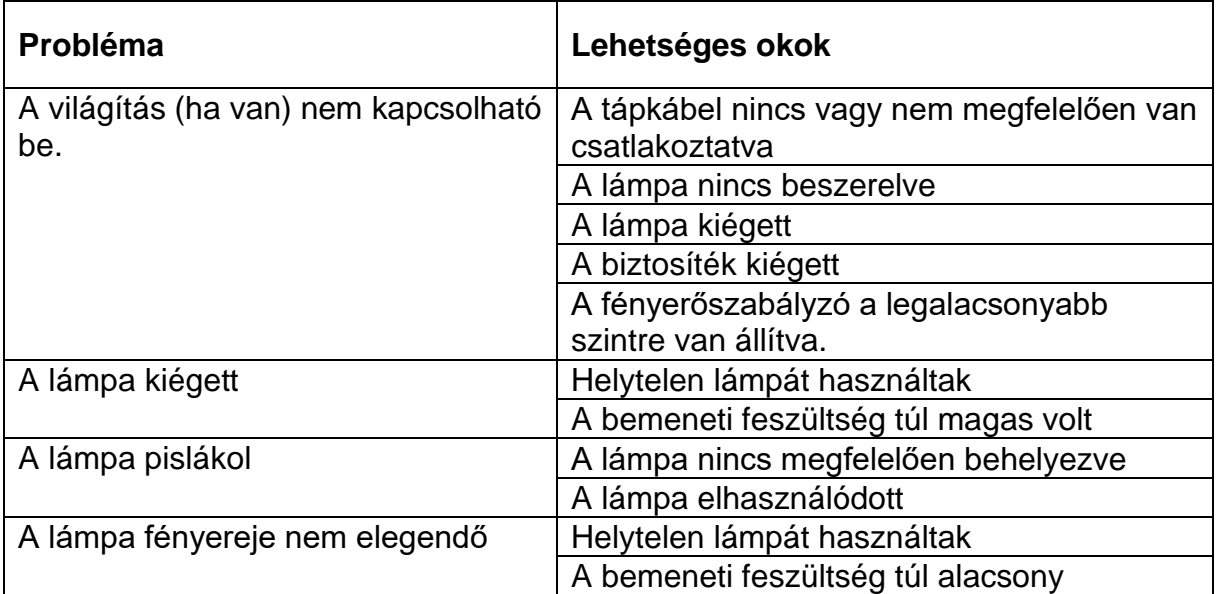

## **Optika**

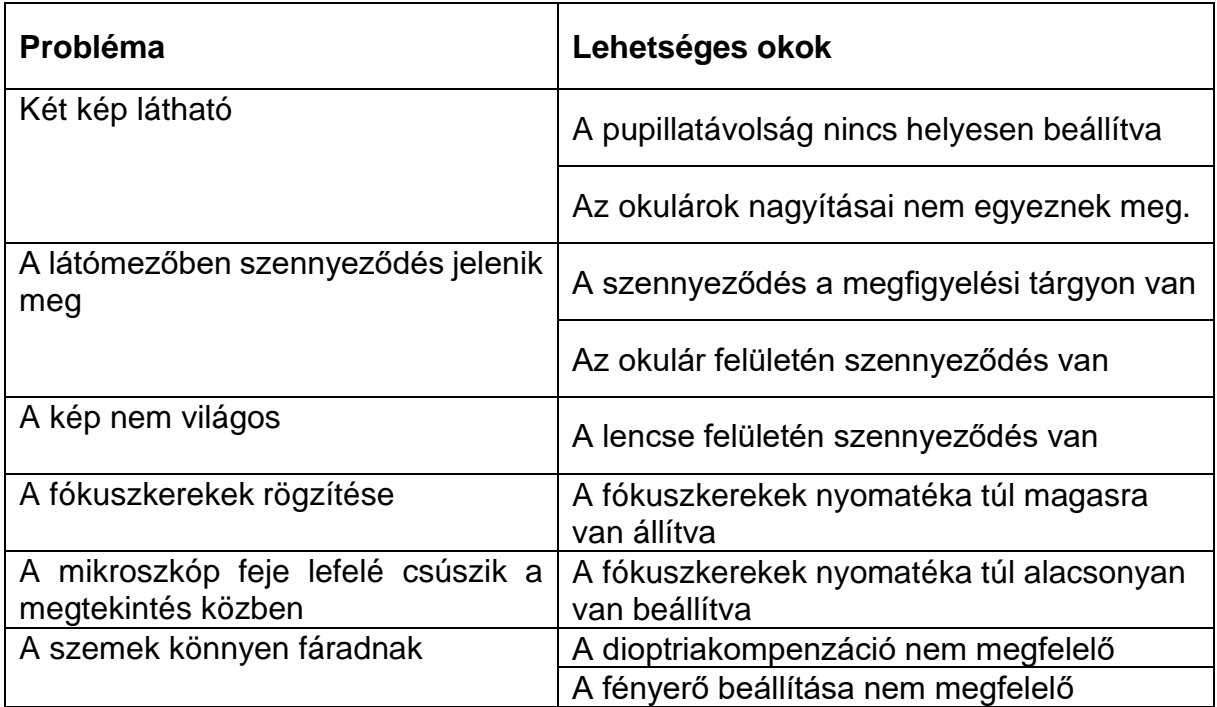

## <span id="page-18-0"></span>**9 Szolgáltatás**

Ha a jelen használati utasítás tanulmányozása ellenére még mindig kérdései vannak az üzembe helyezéssel vagy a működtetéssel kapcsolatban, vagy ha a várakozásokkal ellentétben probléma merülne fel, kérjük, forduljon szakkereskedőjéhez. A készüléket csak a KERN által felhatalmazott, képzett szerviztechnikusok nyithatják ki.

### <span id="page-18-1"></span>**10 Eltávolítás**

A csomagolás környezetbarát anyagokból készült, amelyeket a helyi újrahasznosítási pontokon ártalmatlaníthat. A tárolódoboz és a készülék ártalmatlanítását az üzemeltetőnek kell elvégeznie a felhasználó tartózkodási helyén érvényes nemzeti vagy regionális jogszabályoknak megfelelően.

### <span id="page-18-2"></span>**11 További információk**

Az illusztrációk némileg eltérhetnek a terméktől.

A jelen kézikönyvben található leírások és illusztrációk előzetes értesítés nélkül változhatnak. A készülék további fejlesztése ilyen változtatásokat vonhat maga után.

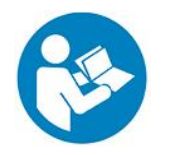

Minden nyelvi változat tartalmaz egy nem kötelező erejű fordítást. Az eredeti német dokumentum kötelező érvényű.